**1**

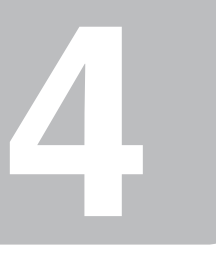

Copyright © 2009 Seiko Epson Corporation. All rights reserved. Printed in XXXXXX

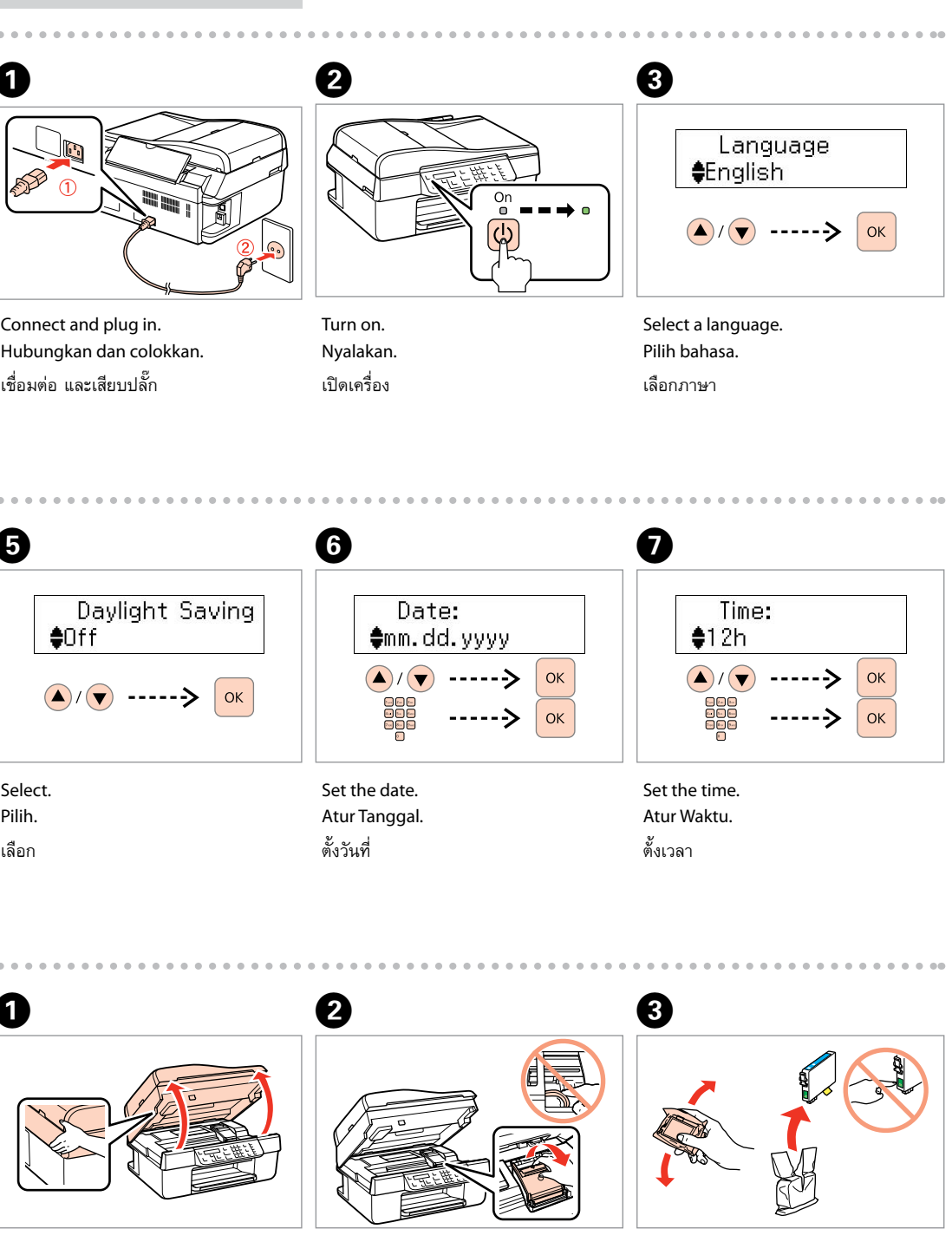

Open. Buka. เปิด

Open. Buka.

เปิด

Do not open the ink cartridge package until you are ready to install it in the printer. The cartridge is vacuum packed to maintain its reliability. Jangan buka kemasan cartridge tinta sampai Anda siap memasangnya pada printer. Cartridge dikemas kedap udara untuk menjaga mutunya.

อย่าเปิดห่อตลับหมึก จนกว่าท่านพร้อมที่จะติดตั้งลงในเครื่องพิมพ์ ตลับหมึกจะถูกบรรจุอยู่ ในห่อสูญญากาศเพื่อรักษาสภาพ

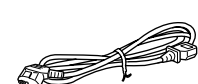

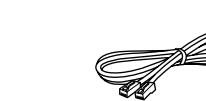

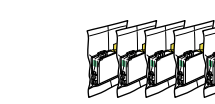

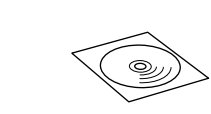

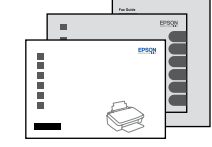

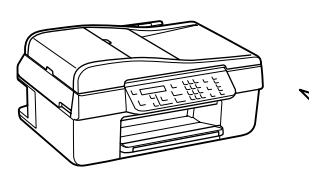

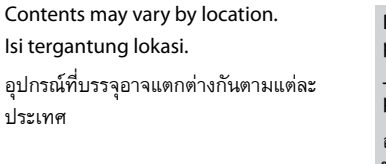

ประเทศ

## Epson Stylus<sup>®</sup> Office BX310FN/Office TX510FN Series

EN **Start Here**

TH **เริ่มต้นที่นี่**

**Mulai Di Sini** 

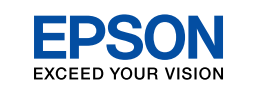

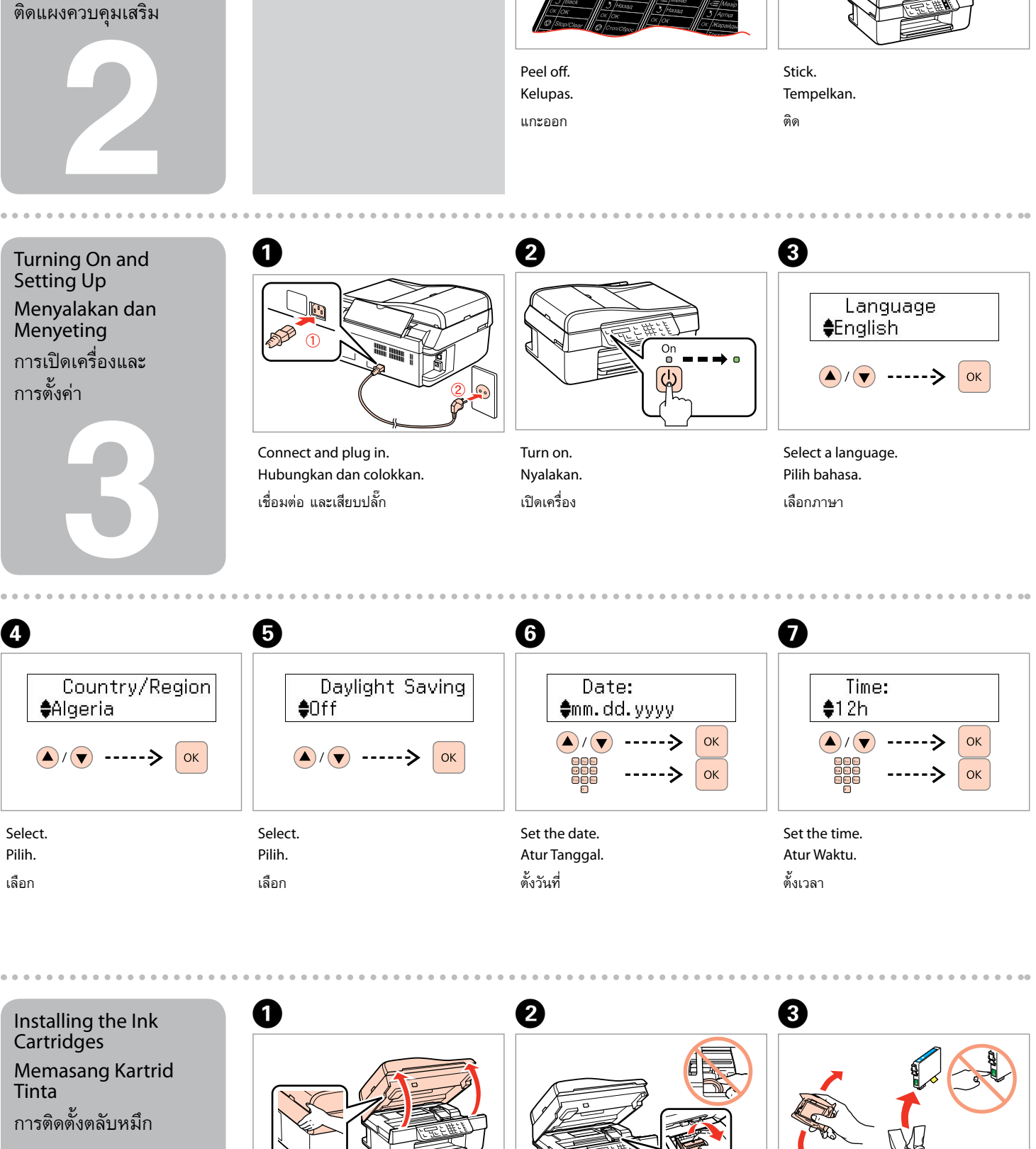

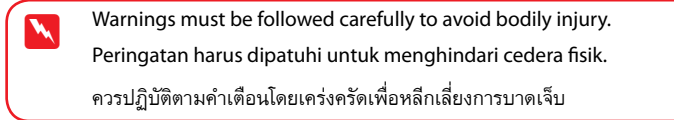

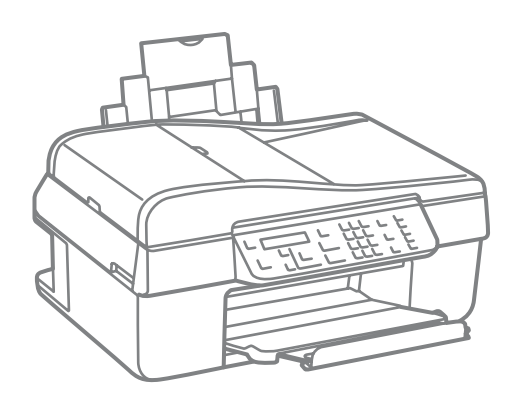

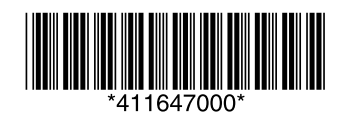

No. Beg: 03/DJPDN/MG/III/2001 Tgl.13 Maret 2001

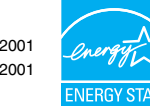

Unpacking Buka Kemasan การแกะหีบห่อ

Setting Up

Menyeting

การตั้งค่า

Installing the Ink Cartridges Memasang Kartrid การติดตั้งตลับหมึก

Tinta

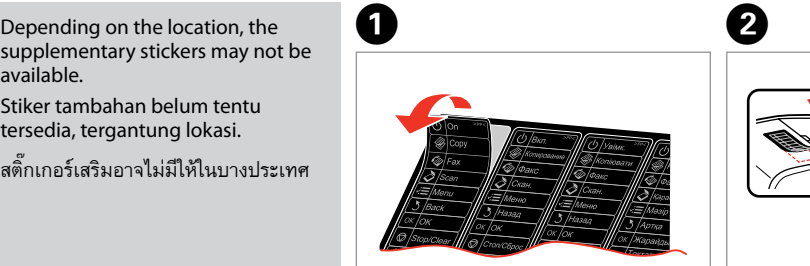

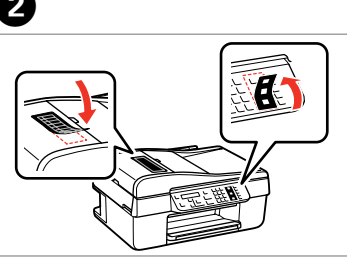

available.

Stiker tambahan belum tentu tersedia, tergantung lokasi. สติ๊กเกอร์เสริมอาจไม่มีให้ในบางประเทศ

Attaching Panel Supplement Sticker Menempel Stiker Tambahan pada Panel

การติดสติ๊กเกอร์

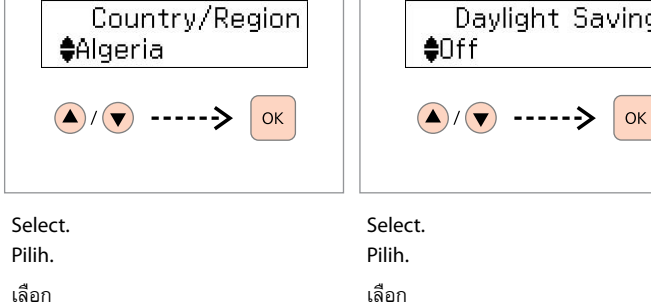

Shake and unpack. Kocok dan buka kemasan. เขย่าและแกะออก

Remove all protective materials. Lepas semua pelindung. แกะวัสดุกันกระเทือนออกทั้งหมด

**6**

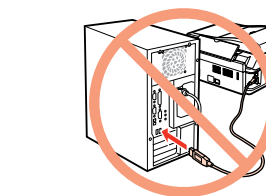

**5**

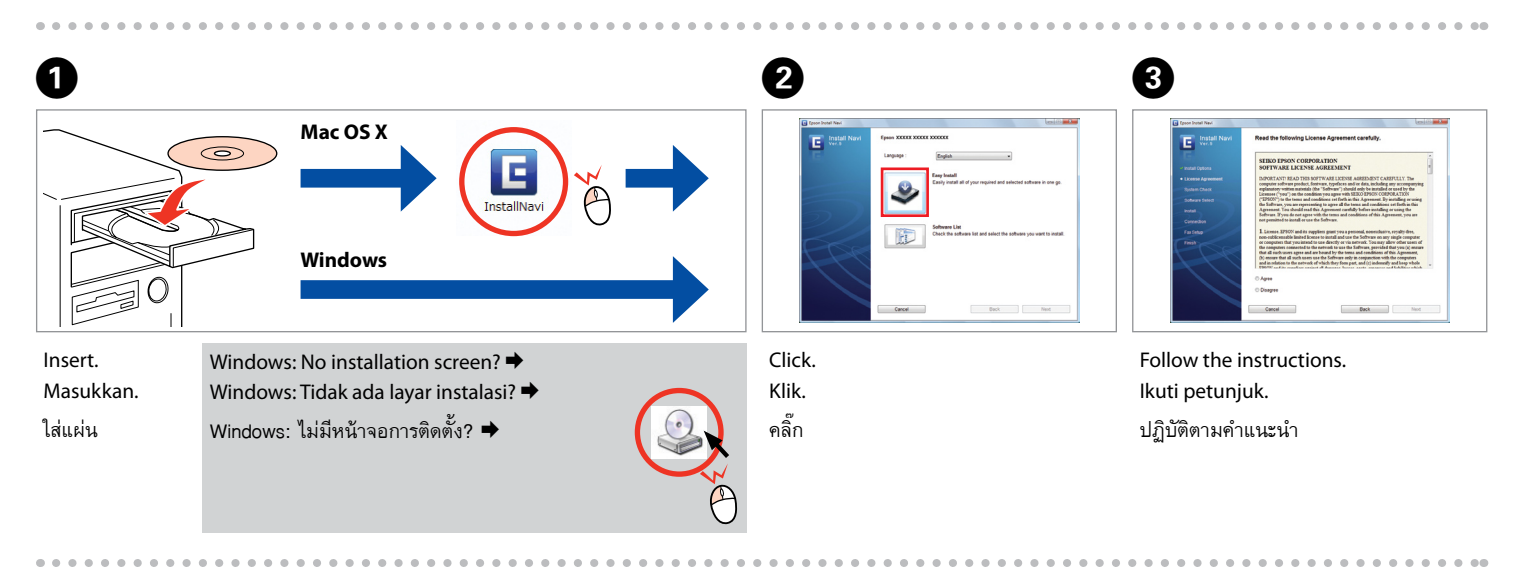

Do not connect the USB cable until you are instructed to do so. Jangan hubungkan kabel USB sampai Anda diminta untuk melakukannya.

อย่าเชื่อมต่อสายเคเบิล USB จนกว่าท่านจะได้รับคำแนะนำในการเชื่อมต่อ

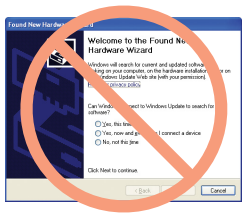

If this screen appears, click **Cancel**. Jika layar ini muncul, klik **Cancel (Batal)**. หากหน้าจอปรากฏขึ้น ให้คลิ๊ก **Cancel (ยกเลิก)**

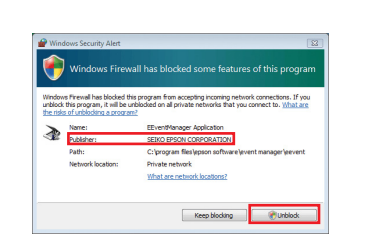

Installing the Software Menginstal Perangkat Lunak การติดตั้งซอฟต์แวร์

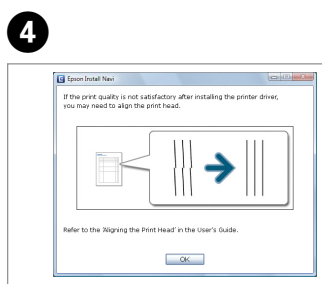

Press and wait about 2.5 min. Tekan dan tunggu sekitar 2,5 mnt. กดและรอประมาณ 2.5 นาที

 $\widehat{\mathbb{C}}$ 

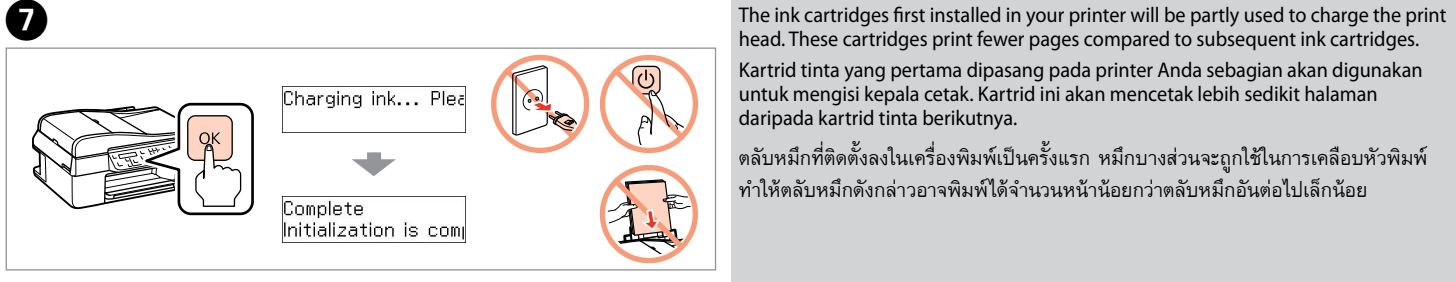

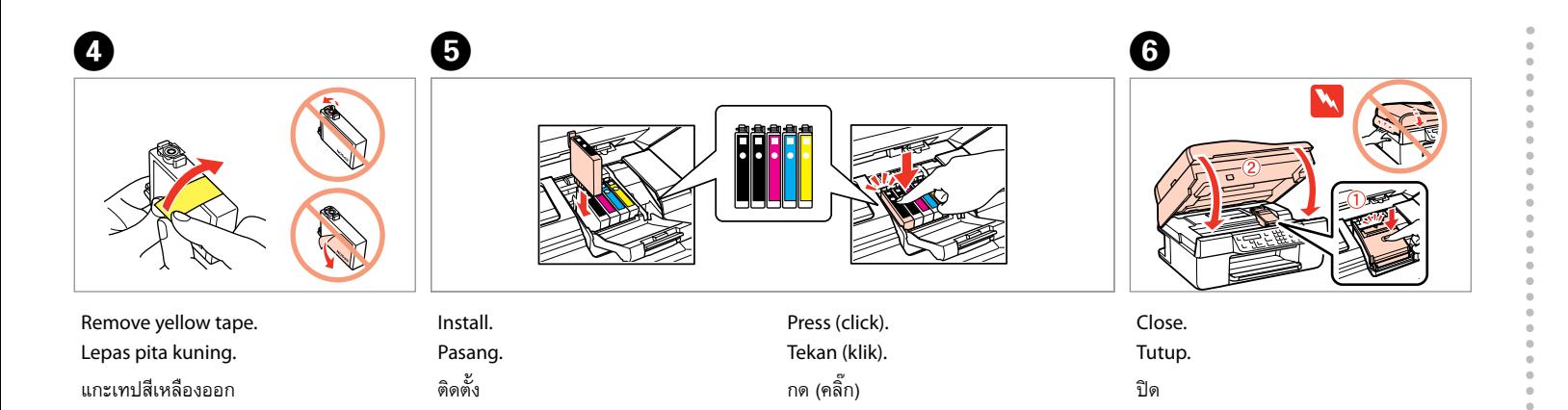

Ĥ

Check and proceed. Periksa dan lanjutkan. ตรวจสอบและดำเนินการต่อ

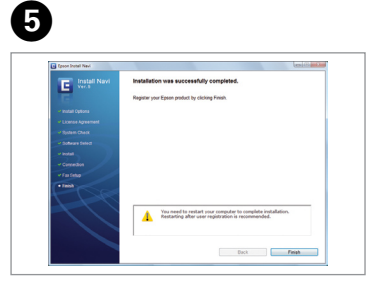

Installation complete. Instalasi selesai. การติดตั้งเสร็จสมบูรณ์

š  $\bigotimes$ 

Getting More Information Dapatkan Berbagai Informasi การรับข้อมูลเพิ่มเติม

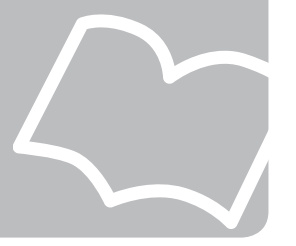

คู่มือการใช้งานพื้นฐาน

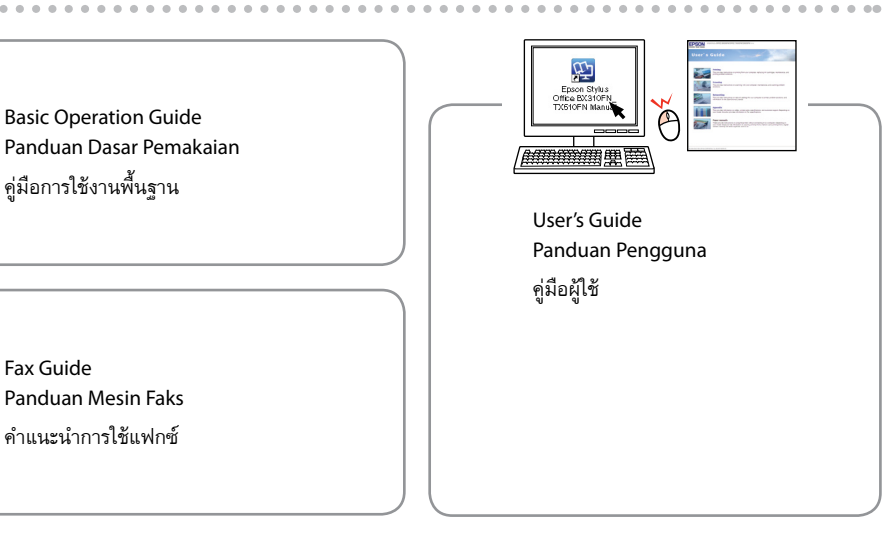

Fax Guide Panduan Mesin Faks คำแนะนำการใช้แฟกซ์

Connecting the Phone Cable Menghubungkan Kabel Telepon การต่อสายโทรศัพท์

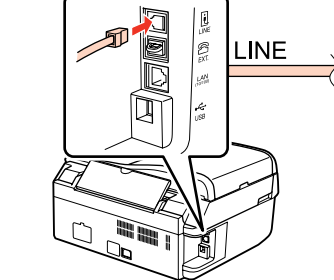

## If the Firewall alert appears, confirm the publisher is Epson, then allow access for Epson applications. Jika muncul peringatan Firewall, pastikan bahwa penerbitnya adalah Epson, lalu izinkan akses untuk aplikasi

Epson.

หากมีการแจ้งเตือนจากไฟร์วอลล์ ตรวจสอบก่อนว่าผู้สั่งพิมพ์คือ Epson แล้วจึงอนุญาตให้เข้าใช้โปรแกรม Epson

See the Fax Guide for details on connecting a phone or answering machine.

Lihat Panduan Mesin Faks untuk keterangan tentang menghubungkan telepon atau mesin penjawab.

ดูคำแนะนำการใช้แฟกซ์สำหรับรายละเอียดเกี่ยวกับการเชื่อมต่อกับ โทรศัพท์ หรือเครื่องตอบรับ